# Install the Drivers & Software

If your PIXMA mg7120 has already been set up on your wireless network, it is only necessary to install the software and drivers to the computer(s) on your wireless network. It is not necessary to reset the printer or make additional settings.

To begin setup of your PIXMA mg7120 to additional computers on on your wireless network, insert the Setup CD-ROM\* in your computer.

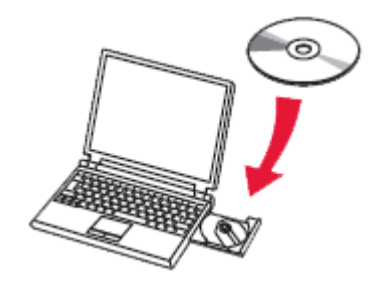

The setup program will start automatically.

\*If you don't have or cannot use the Setup CD-ROM, follow the steps below to start the setup.

- [Download the](http://pdisp01.c-wss.com/gdl/WWUFORedirectTarget.do?id=MDEwMDAwNTM0NTAx&cmp=Z01&lang=EN) [software](http://pdisp01.c-wss.com/gdl/WWUFORedirectTarget.do?id=MDEwMDAwNTM0NTAy&cmp=Z01&lang=EN) (click the link to download)
- Double-click the downloaded .exe file (Win-mg7100-1\_1-ucd.exe)

If the **User Account Control** dialog box appears during the setup, click **Yes** or **Continue**.

### Install the Drivers & Software

### Click **Next** on the initial screen

#### Canon PIXMA MG7100 series

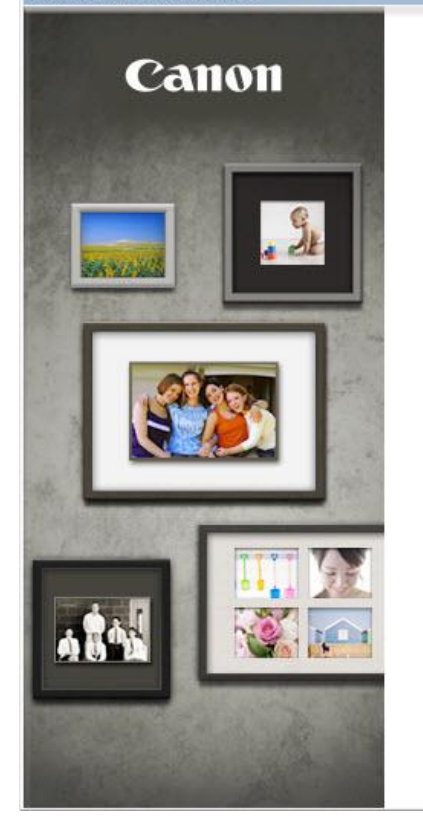

### PIXMA MG7100 series

You can select whether to use this printer via USB connection or LAN connection. Follow the on-screen instructions to select the connection method

Network setup is required when using the printer via LAN connection. If the setup is already completed, the connection is confirmed automatically. If the setup is not completed, follow the on-screen instructions to set up the printer.

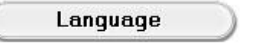

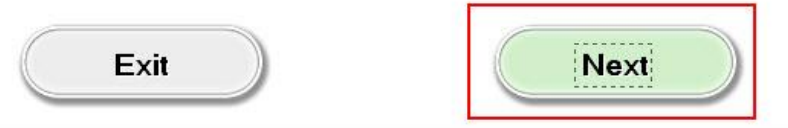

### Install the Drivers & Software

Continue following on-screen instructions. On the **Software Installation List**, select \*software to install and click **Next**.

\***MP Drivers** is required and cannot be deselected. We recommend installing **My Image Garden** and **Quick Menu** to take full advantage of the printer's features.

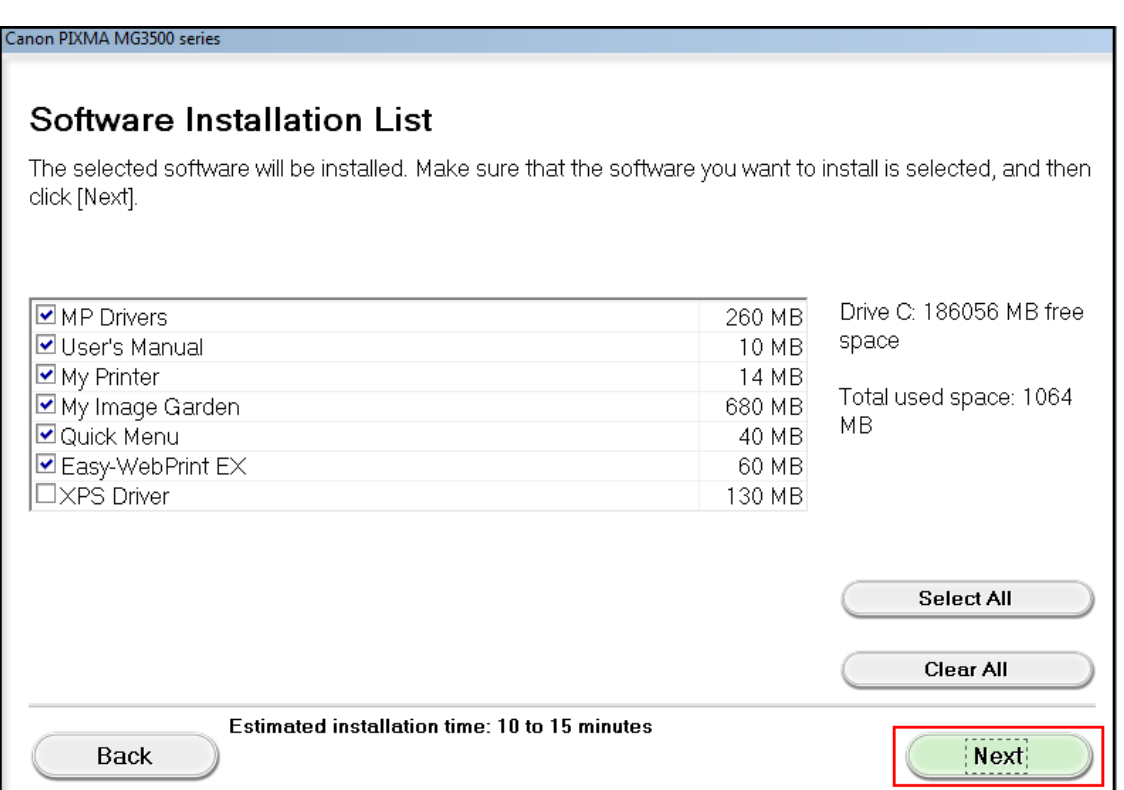

# Complete the Setup

Continue following on-screen instructions.

When the **Setup Completion** dialog box appears, click **Complete**.

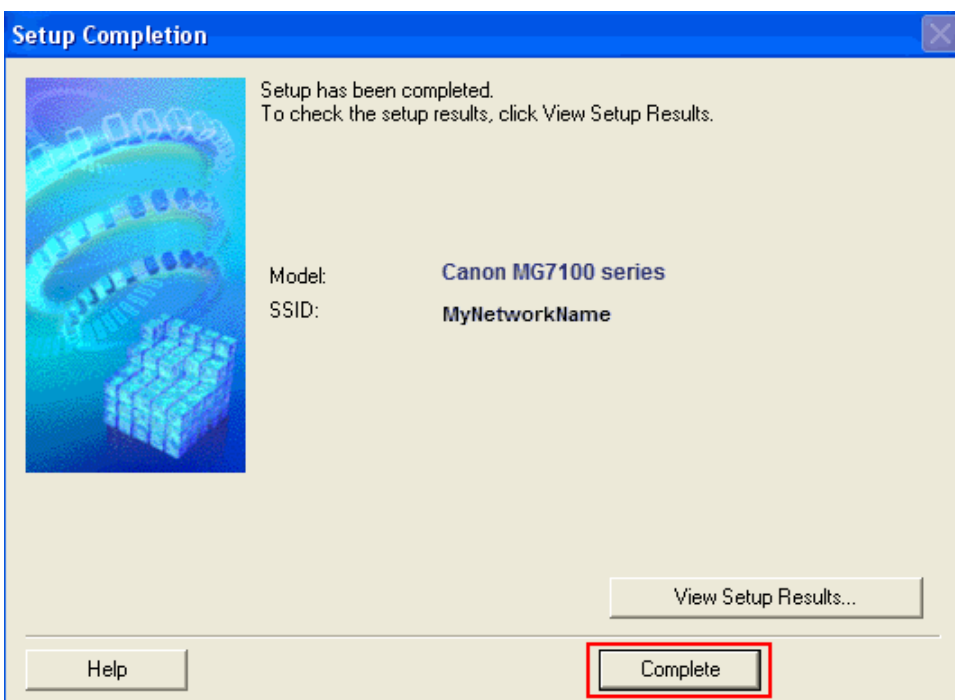

At this point, setup of the printer and network is complete. Continue to follow any remaining on-screen instructions to finish and exit the setup program.